## **Circular View Settings**

To configure circular view settings go to the Circular View Settings tab in the Options Panel.

Activate the circular view for a sequence and the following settings will appear:

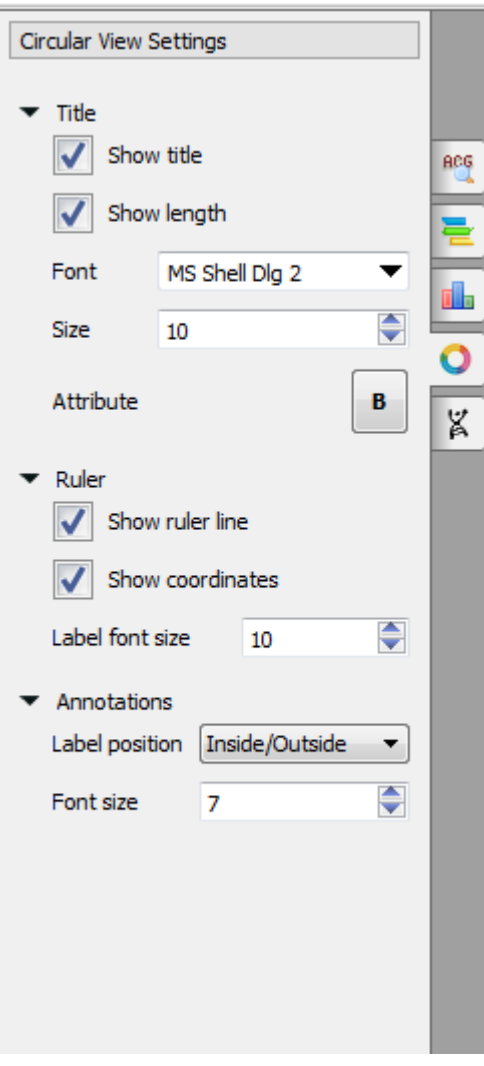

In the title section you can show or hide title and length, change font, size and attribute.

In the ruler section you can show or hide ruler line and coordinates and change the label font size.

In the annotation section you can select the label position and change the label size.

The following label positions are available:

- inside all labels are inside of the annotations
- $\bullet\;$  outside all labels are outside of the annotations
- inside/outside if the label can fit the annotation and it is not auto-annotation, it's located inside. Otherwise outside.
- none no labels at all